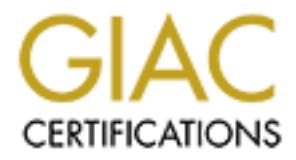

# Global Information Assurance Certification Paper

# Copyright SANS Institute [Author Retains Full Rights](http://www.giac.org)

This paper is taken from the GIAC directory of certified professionals. Reposting is not permited without express written permission.

# [Interested in learning more?](http://www.giac.org/registration/gsec)

Check out the list of upcoming events offering "Security Essentials Bootcamp Style (Security 401)" at http://www.giac.org/registration/gsec

#### **Netcat – The TCP/IP Swiss Army Knife** Tom Armstrong February 15, 2001

#### **Overview**

**EXECTS THE THE SANS INTERT CONS**<br> **EXECUTE THE AUTE AN AUTE AN AUTE AN AUTE AN AUTH CONS**<br> **EXECUTE AN AUTE AN AUTE AN AUTE AN AUTH CONS**<br> **EXECUTE AN AUTE AN AUTE AN AUTH AN AUTH CONSET SANS IN AN AUTHOR CONSET SANS IN A** matches describe or use netcat in some way. Netcat is a utility that is able to write and Netcat is a tool that every security professional should be aware of and possibly have in their 'security tool box'. In May/June of 2000, insecure.org conducted a survey of 1200 Nmap users from the Nmap-hackers mailing list to determine their favorite security tools. Netcat was the second most popular tool, not including Nmap<sup>1</sup>. A quick search on security portal (www.security portal.com) found 166 matches of netcat. Most of the read data across TCP and UDP network connections. If you are responsible for network or system security it essential that you understand the capabilities of netcat.

Netcat should not be installed unless you have authority to do so. Never install any executable unless you can trust the providor. If possible review the source and compile it yourself. To be safe only use netcat in a test environment.

Hobbit (hobbit@avian.org) created netcat in 1995<sup>2</sup> as a feature-rich network debugging and exploration tool. Its purpose was to be able to create just about any type of network connection. According to Hobbit<sup>2</sup>-

Some of the features of netcat are:

- Outbound or inbound connections, TCP or UDP, to or from any ports
- Full DNS forward/reverse checking, with appropriate warnings
- Ability to use any local source port
- Ability to use any locally-configured network source address
- Built-in port-scanning capabilities, with randomizer
- Built-in loose source-routing capability
- Can read command line arguments from standard input
- Slow-send mode, one line every N seconds
- Optional ability to let another programs ervice inbound connections

Some of the potential uses of netcat:

- Script backends
- Scanning ports and inventorying services
- Backup handlers
- File transfers
- Server testing and simulation
- Firewall testing  $\blacksquare$ 
	- Proxy gatewaying
	- Network performance testing
	- Address spoofing tests
- Protecting X servers
- 1001 other uses you`ll likely come up with

The original version of netcat was released to run on Unix and Linux. Weld Pond  $(weld@10pht.com)$  released the Windows NT version in 1998<sup>3</sup>. The source code is available for both versions.

### **Remote command prompt anyone?**

On a Windows NT server issue the following command in the directory that contains netcat:

nc -l -p1234 -d -e cmd.exe  $-L$ 

**EXCOMP reasses the w Hidows NT version in 1996.** Ine source code is<br> **CONDIMENT CONDIMENT CONDIMENT CONDIMENT CONDIMENT CONDIMENT CONDIMENT A**<br> **CONDIMENT EXECUTE AUTHER CONDIMENT AUTOM**<br>
In the direct into listen mode, t This –l puts netcat into listen mode, the -p1234 tells netcat to use port 1234, the –d allows netcat to run detached from the console, the –e cmd.exe tells netcat to execute the cmd.exe program when a connection is made, and the –L will restart Netcat with the same command line when the connection is terminated.

On the client system issue the following command:

nc destination 1234

This command causes netcat to connect to the server named destination on port 1234. Immediately you are given a console connection to the destination server. Be careful! To exit the remote console session type:

exit

You will be returned to your own console and will be able to reconnect to the destination server because netcat was started on the destination server with the –L option.

## **FTP & drive mapping blocked?**

To receive a file named newfile on the destination system start netcat with the following command:

nc  $-1$  –p 1234 >newfile

 $\mathcal{L}_{\text{max}}$ On the source system send a file named origfile to the destination system with the following command:

nc destination 1234 <origfile

Issue a ^C on the source system and your done. Be sure to check the file to be sure it is the same size as the original.

### **Hiding Netcat on Windows NT**

Here are a few ways that a hacker could use to hide netcat on a system or use it behind a firewall:

- Rename the executable or recompile with a different name. Beware that using a copy of netcat that you aren't sure how the source was compiled is very dangerous. If possible review the source code and compile it yourself.
- Detach from the console option  $(-d)$
- $s$ ystems. • Use a port that is well known and allowed through any firewalls between the two

### **Port Scanning**

**EXECT THE THE SET THE SANS INSTEANT THE CONDUCT CONDUCT CONDUCT CONDUCT CONDUCT CONDUCT CONDUCT CONDUCT AND THE SET CONDUCT CONDUCT CONDUCT CONDUCT CONDUCT CONDUCT CONDUCT CONDUCT CANDING THE CONDUCT CONDUCT CONDUCT CONDU** A scanning example from Hobbit is "nc -v -w 2 -z target 20-30". Netcat will try connecting to every port between 20 and 30 [inclusive] at the target, and will likely inform you about an FTP server, telnet server, and mailer along the way. The -z switch prevents sending any data to a TCP connection and very limited probe data to a UDP connection, and is thus useful as a fast scanning mode just to see what ports the target is listening on. To limit scanning speed if desired, -i will insert a delay between each port probe.<sup>4</sup> Even though netcat can be used for port scanning it isn't its strength. A tool such as nmap is better suited for port scanning.

#### $\textbf{Netcat} + \textbf{Encryption} = \textbf{Cryptcat}^5$

Netcat is a useful tool as it is, but if someone were using it you would be able to at least get a feel for what they were doing. At least you could before Cryptcat! Cryptcat is the standard netcat enhanced with Bruce Schneier's twofish encryption. It can be found at www.farm9.com. Linux, OpenBSD, FreeBSD, and Windows versions are available. So much for sniffing any netcat traffic!

## **Command Option Overview<sup>6</sup>**

Netcat accepts its commands with options first, then the target host, and everything thereafter is interpreted as port names or numbers, or ranges of ports in M-N syntax. Netcat does not currently handle portnames with hyphens.

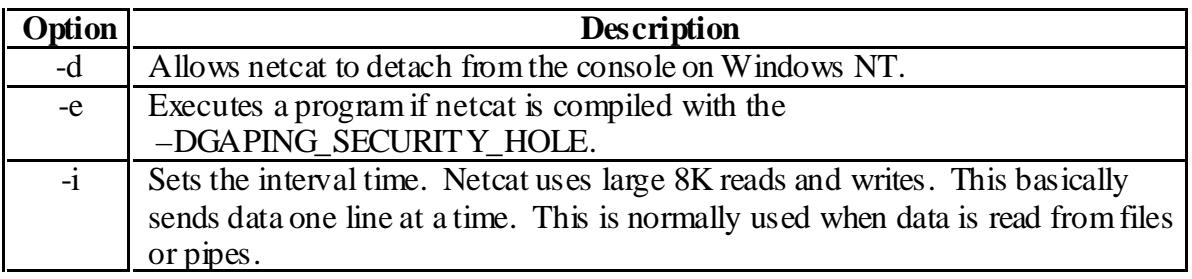

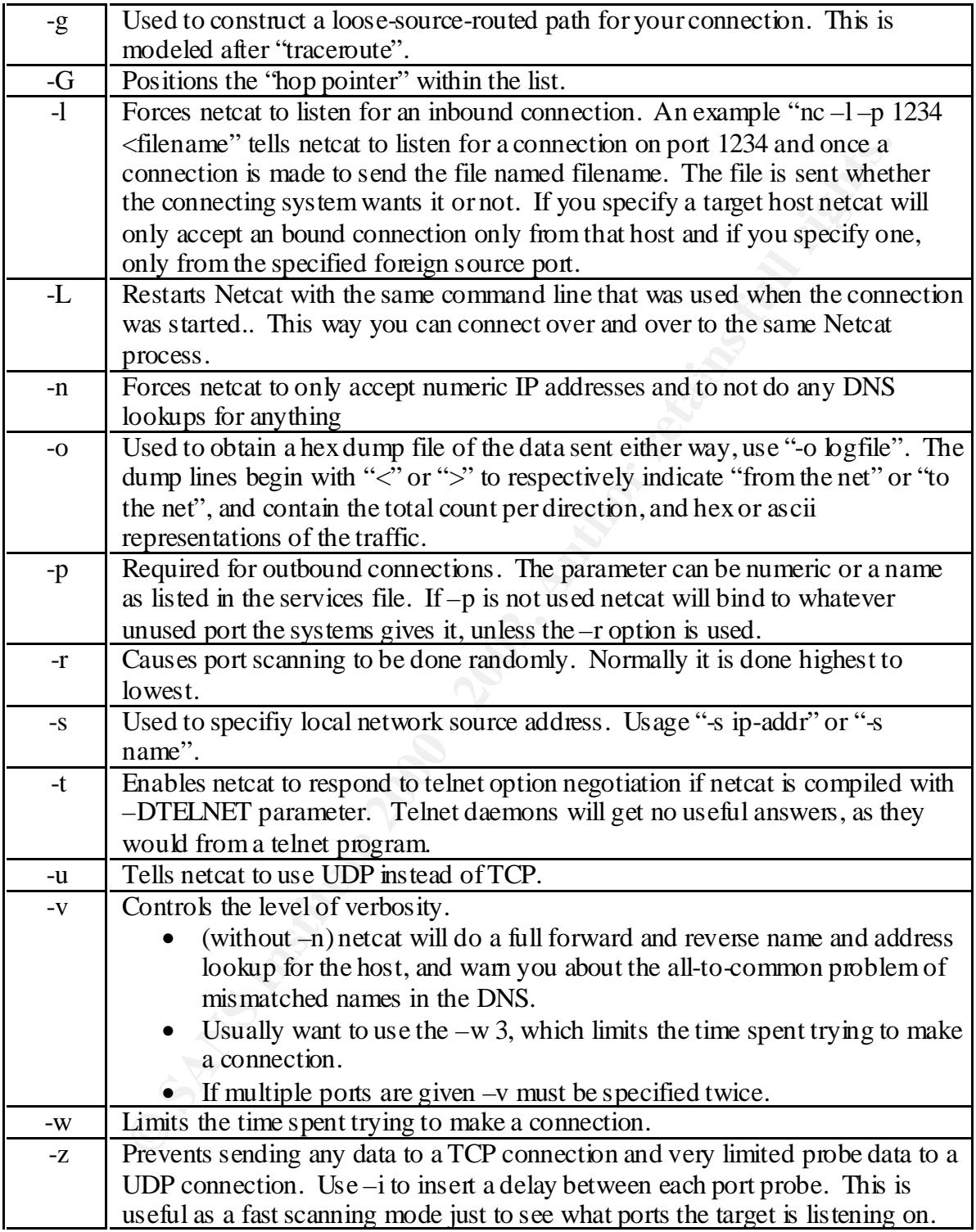

#### **Conclusion**

**FriedWorks. Provide Magnetic Transfer and the United Scheme Conduct the Sandy and the properties** spin the spin term of the authority to install and use netector's before doing so. You might even want to review the sour Netcat is a powerful tool that every security professional should be familiar with. It should be used with caution. I would not recommend installing netcat on your production networks. I would suggest using it to test your firewall, and router configurations in a test environment. It can also be used to test your operating system lockdown procedures. Be certain that you have the authority to install and use netcat on your network before doing so. You might even want to review the source code to learn how Hobbit built netcat and how Weld Pond ported it to the Windows platform.

 $<sup>5</sup>$  Farm9, "cryptcat = netcat + encryption"</sup>

 1 Insecure.org, " Top 50 Security Tools"

URL: http://www.insecure.org/tools.html (August 21, 2000)<br><sup>2</sup> Hobbit, "New tool available: Netcat"

URL: http://lists.insecure.org/bugtraq/1995/Oct/0028.html (October 28, 1995) <sup>3</sup> Weld Pond, "Netcat 1.10 for NT"

URL: http://www.l0pht.com/~weld/netcat/ readment.txt (February 2, 1998) <sup>4</sup> Hobbit, "Netcat 1.10"

URL: http://www.l0pht.com/~weld/netcat/readme.html (March 20, 1996)

URL: http://farm9.com/ content/Free\_Tools/Cryptcat (October 2, 2000)

 $6$  Hobbit, "Netcat  $1.10$ "

URL: http://www.l0pht.com/~weld/netcat/readme.html (March 20, 1996)

# **Upcoming Training**

# **Click Here to**<br>{ Get CERTIFIED!}

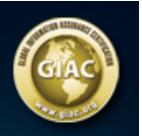

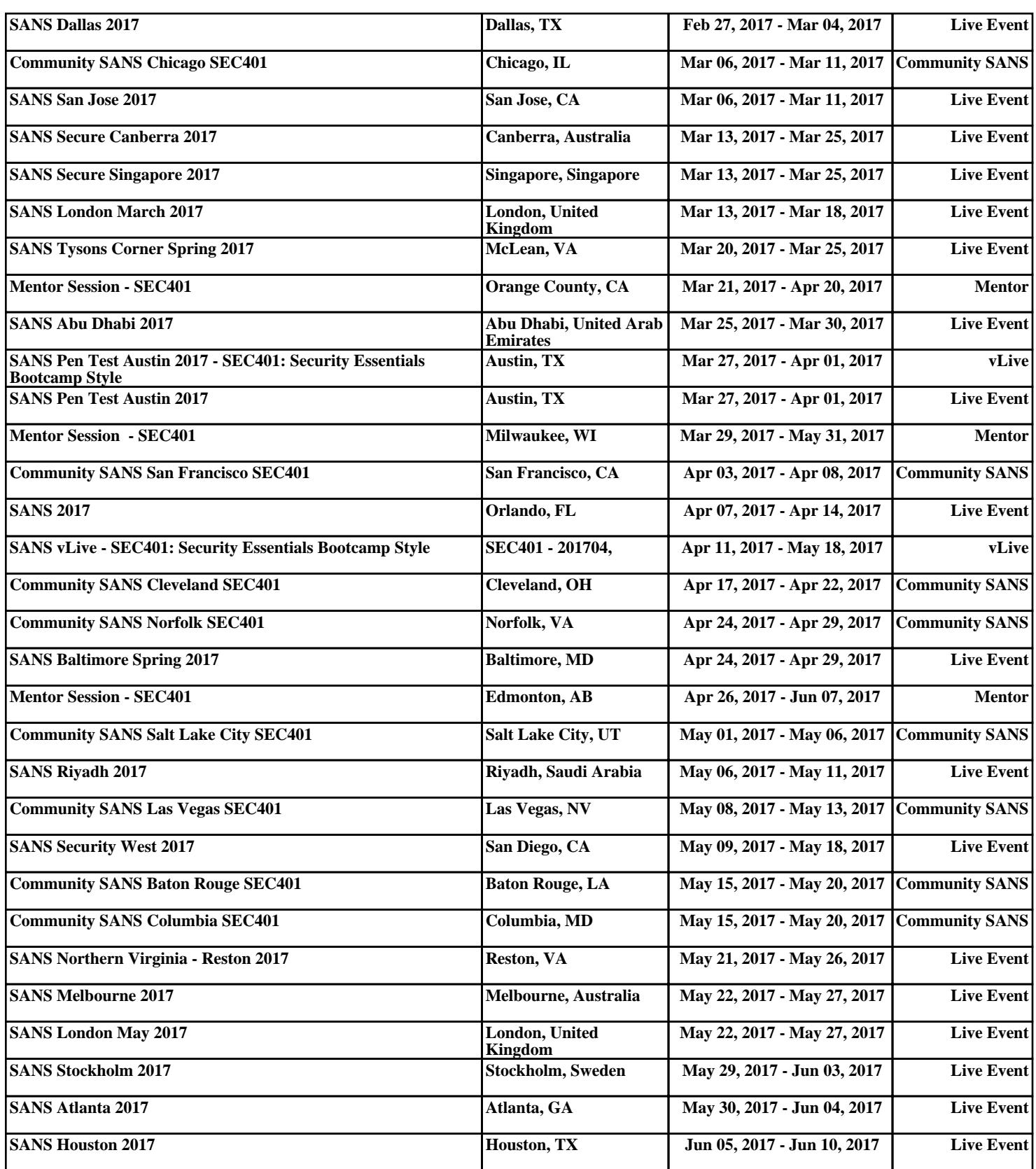